## Cobraking DAO GOVERNANCE

## Guideline on How to Make Proposals and Vote on CobraKing DAO

- 1. Visit https://www.clarity.vote/organizations/COBRAKINGDAO
- 2. Connect your wallet and set up your account. Ensure you are holding your DAO membership NFT plus a minimum of 100,000,000 COB in your wallet.
- 3. Navigate to "Governance" and click on "New".
- 4. Click on "Polls" and provide sufficient details of your proposal.
- 5. Set the timeframe for your proposal.
- 6. Make a public post on X (twitter) about your proposal and solicit for votes within and outside the Cobraking DAO community.
- 7. For every proposal, eligible votes (any wallet holding 1COB and above) can either vote YES or NO within the set timeframe.
- 8. You can boost your voting power by holding more CobraKing NFTs.
- 9. Once consensus is reached, the proposal will be executed.

## Requirements

| Proposal | 100,000,000               |
|----------|---------------------------|
| Voting   | >100,000,000              |
| NTF      | Cobrans, Cobrens, Cobrets |
| STAKING  | CASE BY CASE              |

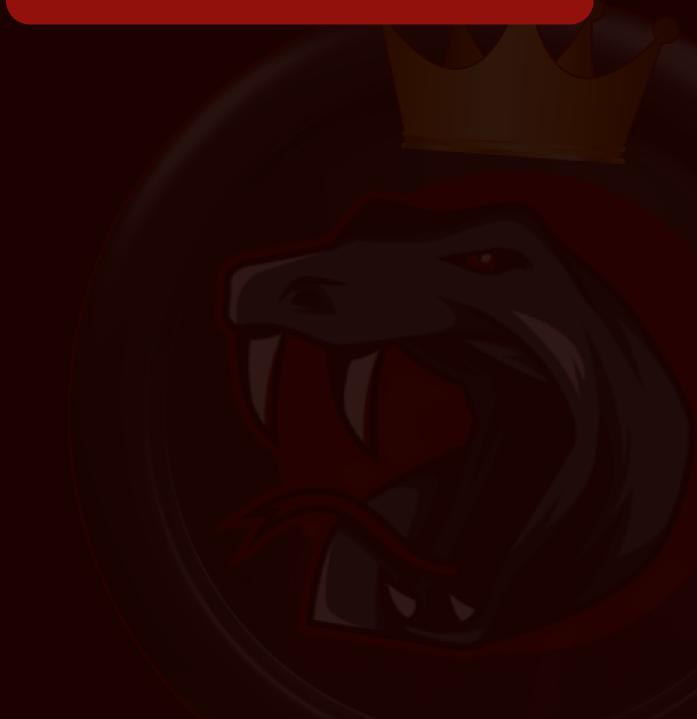